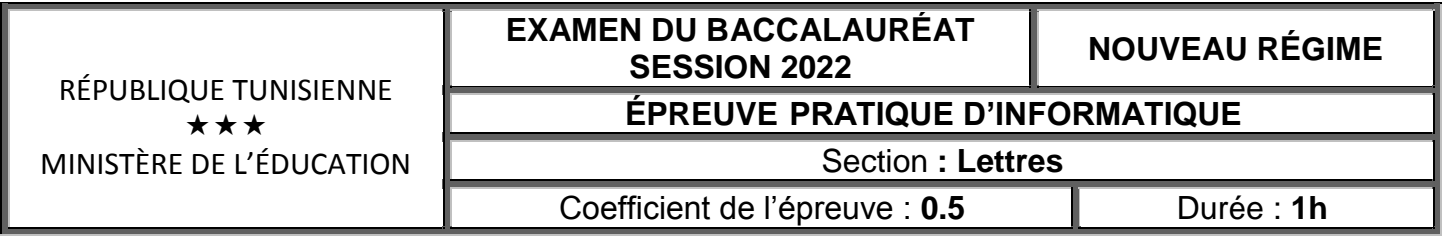

**Important :** *Dans le répertoire Bac2022, créez un dossier de travail ayant comme nom votre numéro d'inscription (6 chiffres) dans lequel vous devez enregistrer, au fur et à mesure, tous les fichiers solutions de ce sujet.*

Le directeur du festival des **J**ournées **C**inématographiques de **C**arthage (**JCC**) veut élaborer des statistiques relatives à la journée d'ouverture de l'édition 2021.

## **I- À l'aide du logiciel tableur disponible : Barème**

**1)** Saisir le tableau ci-dessous dans une feuille de calcul à nommer "**Ouverture**" et enregistrer le classeur, dans votre dossier de travail, sous le nom "**JCC**". **3,00**

**2021** 

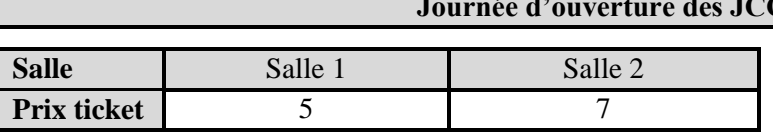

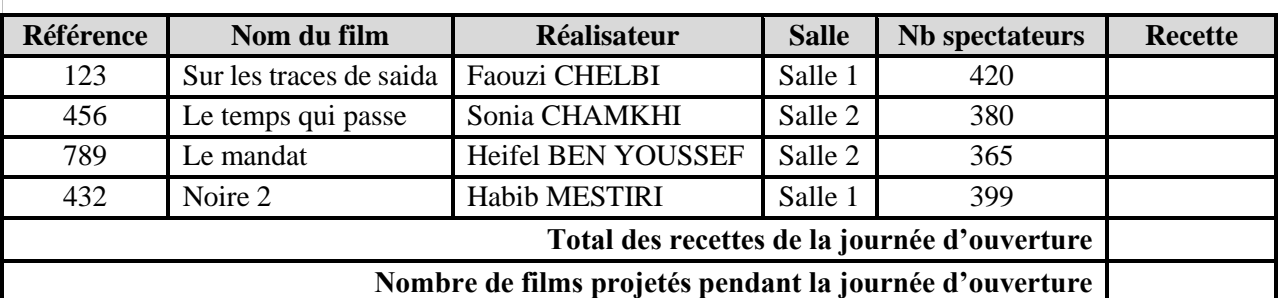

- **2)** Appliquer les mêmes mises en forme utilisées dans le tableau ci-dessus.
- **3)** Remplir la colonne "**Recette**" selon la salle de projection, sachant que :

## **Recette** = **Nb spectateurs** \* **Prix ticket**

- **4)** Utiliser une fonction prédéfinie pour calculer le total des recettes de la journée d'ouverture.
- **5)** Utiliser une fonction prédéfinie pour calculer le nombre de films projetés pendant la journée d'ouverture.
- **6)** Insérer dans la même feuille de calcul un graphique en histogramme représentant les recettes des différents films projetés. **1,00**
- **7)** Copier le contenu des colonnes "**Nom du film**" et "**Réalisateur**" dans une nouvelle feuille de calcul à nommer "**Invités**". **1,00**

Le directeur du festival **JCC 2021** veut envoyer des invitations aux réalisateurs des films qui ont été projetés dans la journée d'ouverture pour participer à la cérémonie de clôture.

## **II- À l'aide du logiciel de traitement de texte disponible :**

- **1)** Saisir l'invitation ci-dessous en respectant les mêmes mises en forme appliquées puis l'enregistrer, dans votre dossier de travail, sous le nom "**Invitation**". **INVITATION** À **M (Mme) « Réalisateur »**, C'est avec une immense joie que nous vous accueillerons à la cérémonie de clôture des **JCC**. Cette journée sera l'occasion de récompenser votre film **« Nom du film »** projeté pour la compétition.  **Le directeur 2)** Insérer une image de votre choix en haut et à droite du document. **3)** Insérer un entête contenant la date système. **4)** Utiliser la technique de publipostage pour générer automatiquement des invitations aux réalisateurs figurants dans la feuille de calcul "**Invités**" du classeur "**JCC**". **3,00 1,50 1,50 2,50 0,50** Image
- **5)** Enregistrer le résultat du publipostage sous le nom "**Inv\_Cloture**".

**1,00 2,00**

**1,50 1,50**